# Exercices : Diagramme d'état-transition

## **Exercice 1 : Réveil-matin simplifié**

Pour le réveil, on peut mettre l'alarme *ON* ou *OFF*. Quand l'heure courante devient égale à l'heure d'alarme, le réveil sonne sans s'arrêter. On peut interrompre la sonnerie. Proposer un diagramme d'état-transition pour modéliser ce réveil-matin.

## **Exercice 2 : Etats d'un individu**

Représentez par un diagramme d'état-transition les états que peut prendre un individu du point de vue de l'INSEE : vivant, décédé, mineur, majeur, célibataire, marié, veuf et divorcé. Seul un individu majeur peut INSEE se marier. Prenez également en considération le cas particulier de l'émancipation des mineurs.

## **Exercice 3 : Fenêtre d'application**

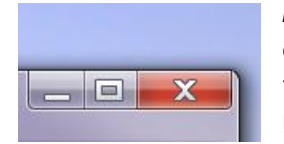

Modélisez avec un diagramme d'état-transition le comportement simplifié d'une fenêtre d'application. Quand la fenêtre est créée, elle se met en état « ouverte » sur l'écran avec une taille normale. Quand la fenêtre a une taille normale, on peut la repositionner ou redimensionner. Le bouton « maximiser » permet de maximiser la fenêtre ou rendre la fenêtre

« normale » quand elle est déjà maximisée. Le bouton « minimiser » permet de réduire la fenêtre ouverte dans la barre des tâches. Le bouton « fermer » permet de fermer complètement la fenêtre.

## **Exercice 4 : Vidéoprojecteur**

Modélisez le comportement d'un vidéoprojecteur lors d'une session de formation avec un diagramme d'état-transition. Commencez par identifier les états et transitions nominaux, c'est-àdire que le scénario nominal d'utilisation d'un vidéoprojecteur : le brancher, puis l'allumer (bouton *power*), puis connecter l'ordinateur. Ensuite, l'éteindre, puis le débrancher. Ajoutez les périodes de préchauffage et de refroidissement de la lampe. Représentez ensuite le fait qu'il faut appuyer successivement deux fois en moins de 5 secondes sur le bouton *power* pour éteindre le vidéoprojecteur. Après 5 secondes sans confirmation pour l'éteindre, le vidéoprojecteur revient à

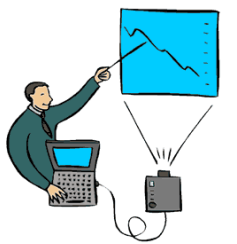

l'état précédent. Envisagez également la panne de lampe : quand la lampe est grillée, le vidéoprojecteur se met en état panne, on doit alors le débrancher et puis le réparer pour qu'il soit à nouveau utilisable.

## **Exercice 5 : Publiphone**

Proposez un diagramme d'état-transition pour modéliser un système simplifié de Publiphone à pièces. Le prix minimal d'une communication est de 0,2 euros. On décroche le téléphone et puis on introduit de la monnaie. Après, l'utilisateur a 2 minutes pour composer le numéro de l'appelé (correspondant). Le numéro composé doit être validé par le système. La ligne peut être libre ou occupée. Le Publiphone consomme de l'argent dès que l'appelé décroche. L'utilisateur peut ajouter des pièces à tout moment quand le téléphone reste décroché. Il peut également raccrocher le téléphone à tout moment. Le solde de monnaie est rendu lors du raccrochage de l'utilisateur.

Si un des cas d'erreur ou d'exception ci-dessous survient, le système se met en état d'erreur, l'utilisateur sera alors obligé de raccrocher :

**1)** délai dépassé lors de l'attente de composition du numéro ; **2)** numéro invalide ; **3)** ligne occupée ; **4)** délai dépassée lors de l'attente de décrochage de l'appelé ; **5)** crédit insuffisant ou raccrochage de l'appelé pendant la communication.

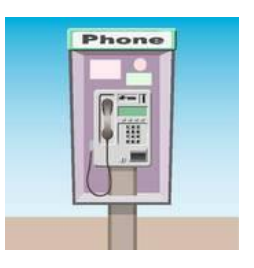

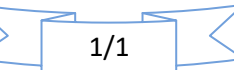